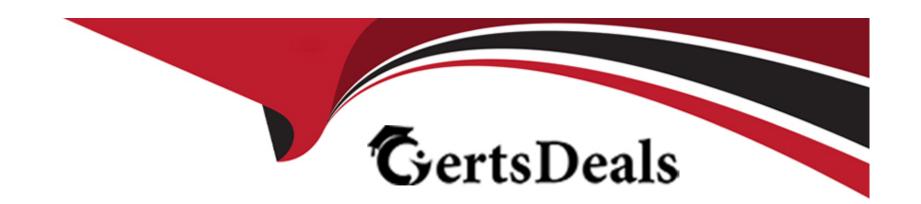

# Free Questions for JN0-451 by certsdeals

Shared by Stewart on 15-04-2024

For More Free Questions and Preparation Resources

**Check the Links on Last Page** 

# **Question 1**

#### **Question Type:** MultipleChoice

What is the AP's role in the IEEE 802.1X authentication process?

### **Options:**

- A- It acts as an authenticator.
- B- It acts as a RADIUS proxy server.
- **C-** It acts as a supplicant.
- D- It acts as an authentication server.

#### **Answer:**

Α

### **Explanation:**

In the IEEE 802.1X authentication process, the AP acts as an authenticator.

According to the Lecture 5 - Security - Part 1 document, the AP's role in the IEEE 802.1X authentication process is to act as an authenticator. This means that the AP acts as a gatekeeper between the client device (supplicant) and the RADIUS server (authentication server). The AP forwards authentication messages between the supplicant and the server and grants or denies network access based on the server's response.

# **Question 2**

**Question Type:** MultipleChoice

Click the Exhibit button.

Wireless /

# Successful Connects

site Live-Demo ▼

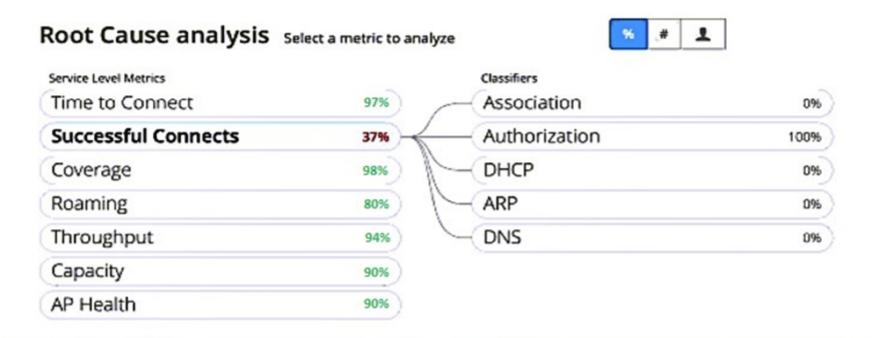

| Statistics Timeline | Distribution | Affected Items Location             |                          |                   |           |
|---------------------|--------------|-------------------------------------|--------------------------|-------------------|-----------|
| Distribution        | Analyze s    | ervice level failures by attribute. | Attributes are sorted by | most anomalous.   |           |
| Access Points       |              | Name                                | Overall<br>Impact        | Failure ♥<br>Rate | Anomaly 0 |
| WLANs               |              | LD_Testbed_MD                       | 51%                      | 100%              | 1.44x     |
| Device Types        |              | ID DE Support                       | 46%                      | 86%               | 1.24x     |
| Device OSs          |              | LD_RS_Support                       | 46%                      | 60%               | 1.24X     |
| Wireless Bands      |              | LD_Kitchen-2                        | 196                      | 8%                | 0.11x     |

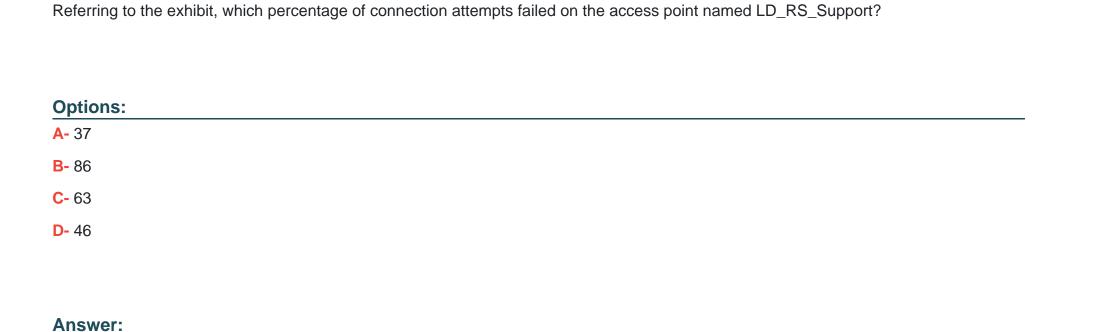

В

The 37% of Successful Connects suggest that 63% failed -- however, these are spread between both LD\_Testbed\_MD and LD\_RS\_Support. If the only AP with connection issues was LD\_RS\_Support then the reverse math may have worked.

# **Question 3**

| Question Type: MultipleChoice                                                                                |
|----------------------------------------------------------------------------------------------------|
|                                                                                                    |
| A retail customer has legacy 2.4 GHz scanners that need to connect to the WLAN, but they are not connecting. |
| Which WLAN data rate setting is required for these devices to connect?                                       |
|                                                                                                    |
|                                                                                                    |
| Options:                                                                                                    |
| A- Custom Rates                                                                                              |
| B- Compatible                                                                                                |
| C- High Density                                                                                              |
| D- No Legacy                                                                                                 |
|                                                                                                    |
|                                                                                                    |
| Answer:                                                                                                    |
| В                                                                                                    |

The Compatible WLAN data rate setting is required for legacy 2.4 GHz scanners to connect to the WLAN.

According to the Data Rates - Mist document4, the WLAN data rate setting that is required for legacy 2.4 GHz scanners to connect to the WLAN is Compatible. This setting enables all data rates from 1 Mbps to 54 Mbps for both 2.4 GHz and 5 GHz bands. This setting is

recommended for legacy devices that need low data rates to connect.

# **Question 4**

### **Question Type:** MultipleChoice

You are asked to set up occupancy analytics for an office that has an existing Mist AP.

Which three types of devices are counted by default? (Choose three.)

### **Options:**

- A- mobile app clients
- B- cellular clients
- C- Wi-Fi clients
- **D-** Zigbee clients
- E- BLE assets

#### **Answer:**

According to the Cisco Catalyst 9800 Series Wireless Controller Software Configuration Guide3, three types of devices that are counted by default for occupancy analytics are:

Mobile app clients, which are devices that have a mobile app installed with the Mist SDK or BLE beaconing enabled.

Cellular clients, which are devices that have cellular connectivity and can be detected by Mist APs using LTE sensing.

Wi-Fi clients, which are devices that have Wi-Fi connectivity and can be detected by Mist APs using Wi-Fi scanning.

# **Question 5**

**Question Type:** MultipleChoice

Which two terms correctly describe transmissions over Wi-Fi? (Choose two.)

#### **Options:**

- A- shared medium
- **B-** half-duplex
- C- full-duplex
- D- point-to-point medium

#### **Answer:**

A, B

#### **Explanation:**

Transmissions over Wi-Fi are shared medium and half-duplex.

According to the IEEE 802.11 - Wikipedia document2, two terms that correctly describe transmissions over Wi-Fi are:

Shared medium, which means that multiple devices use the same wireless channel and have to compete for access and avoid collisions.

Half-duplex, which means that devices can either transmit or receive data at a time, but not both simultaneously.

# **Question 6**

**Question Type:** MultipleChoice

You are deploying three WLAN 2.4 GHz networks in your US-based site. You must ensure that each network frequency is unique and does not overlap with the other frequency channels.

In this scenario, which three OFDM channels should be used? (Choose three.)

### **Options:**

**A-** 11

**B-** 1

**C-** 3

**D-** 6

**E-** 13

#### **Answer:**

A, B, D

### **Explanation:**

When deploying three WLAN 2.4 GHz networks in your US-based site while ensuring that each network frequency is unique and does not overlap with other frequency channels, you should use OFDM channels 1, 6 and 11. So the correct answers are B.1, D.6, and A.11.

# **Question 7**

| C | uestion | Ty | pe: | Multi | pleC | hoice |
|---|---------|----|-----|-------|------|-------|
|   |         |    |     |       |      |       |

Which modulation method will result in the highest theoretical data rates?

## **Options:**

**A-** 64 QAM

**B-** 16 QAM

C- QPSK

D- BPSK

#### **Answer:**

Α

## **Explanation:**

According to the Wi-Fi - Radio Modulation - TutorialsPoint document1, 64 QAM is a modulation method that will result in the highest theoretical data rates among the given options. 64 QAM uses both phase and amplitude modulation to encode six bits of information into each transmitted symbol. It can achieve up to 54 Mbps in the 802.11a and g systems.

# **Question 8**

#### **Question Type:** MultipleChoice

Which two events are displayed under the Client Events area found on the Insights page? (Choose two.)

#### **Options:**

- A- Reassociation
- **B-** Restart by User
- **C-** Reflection (Loop Detection)
- **D-** DHCP Denied

#### **Answer:**

A, D

Two events that are displayed under Client Events area found on Insights page are Reassociation and DHCP Denied. So the correct answers areA. Reassociation and DHCP Denied.

# **Question 9**

**Question Type:** MultipleChoice

Which two statements are correct about Juniper Mist Dynamic Packet Capture? (Choose two.)

#### **Options:**

- A- No configuration is necessary for Mist's Dynamic Packet Capture.
- B- It is automatically attached to a client event displayed on the Insights page.
- **C-** It must be globally configured at the organization level.
- D- It is automatically attached to the Affected Items list in the Successful Connects SLE.

#### **Answer:**

A, B

### **Explanation:**

Two correct statements about Juniper Mist Dynamic Packet Capture are that no configuration is necessary for Mist's Dynamic Packet Capture and it is automatically attached to a client event displayed on the Insights page. So the correct answers are A. No configuration is necessary for Mist's Dynamic Packet Capture and B. It is automatically attached to a client event displayed on the Insights page.

# **Question 10**

#### **Question Type:** MultipleChoice

Asset tracking using Mist-supported third-party BLE beacons has been installed in a warehouse. The BLE beacons were configured using their manufacturer-supplied configuration utility and BLE was properly configured for the site settings. When the warehouse floor plan is opened in Live View, the third-party beacons are not shown.

Which two statements describe causes for this issue? (Choose two.)

### **Options:**

- A- The Show assets check box has not been selected in Live View.
- B- Marvis was not enabled for the site.
- C- The Locate this Client as an Asset check box has not been selected at the BLE client level.
- D- The APs are installed at 19 feet from the floor, above the recommended 15 feet.

#### **Answer:**

A, C

### **Explanation:**

According to the Mist documentation1, asset tracking is a service that allows you to find key assets and people with detailed analytics based on their location using Mist-supported third-party BLE beacons. To enable asset tracking, you need to configure both the BLE beacons and the Mist cloud settings.

The Show assets check box is a setting in Live View that allows you to display or hide the assets on the floor plan2. If this check box is not selected, you will not be able to see the third-party beacons on Live View.

The Locate this Client as an Asset check box is a setting at the BLE client level that allows you to treat a BLE client as an asset for location purposes3. If this check box is not selected, you will not be able to track the BLE client as an asset.

# **Question 11**

#### **Question Type:** MultipleChoice

A user with a PSK calls you and says, "The Wi-Fi worked for a week and now it does not work." There have not been any recent configuration changes to the network. You suspect that a time-based setting has reset the key.

In this scenario, where would you begin troubleshooting?

### **Options:**

- A- Site-level Pre-Shared Keys
- **B-** Organization-level Pre-Shared Keys
- C- WLAN-level Pre-Shared Keys
- D- RADIUS Pre-Shared Keys

#### **Answer:**

С

### **Explanation:**

In this scenario, you would begin troubleshooting by checking the WLAN-level Pre-Shared Keys.

According to the Cisco Catalyst 9800 Series Wireless Controller Software Configuration Guide1, you can configure a time-based setting for WLAN-level Pre-Shared Keys (PSKs) that will reset the key after a specified interval. This feature is useful for enhancing security and preventing unauthorized access. If a user reports that the Wi-Fi worked for a week and now it does not work, you should check the WLAN-level PSK settings and see if the key has been changed.

# **To Get Premium Files for JN0-451 Visit**

https://www.p2pexams.com/products/jn0-451

# **For More Free Questions Visit**

https://www.p2pexams.com/juniper/pdf/jn0-451

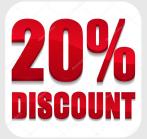